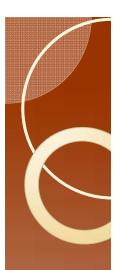

#### EPG Workshop

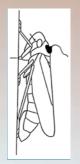

### SAS Programs Read the raw data

 First look at the contents of one of the raw data files.

• Open control 1.ana using "open with" by right clicking the file name to bring up the menu.

```
Transfer

Formula

Formula

Formula

Formula

Formula

Formula

Formula

Formula

Formula

Formula

Formula

Formula

Formula

Formula

Formula

Formula

Formula

Formula

Formula

Formula

Formula

Formula

Formula

Formula

Formula

Formula

Formula

Formula

Formula

Formula

Formula

Formula

Formula

Formula

Formula

Formula

Formula

Formula

Formula

Formula

Formula

Formula

Formula

Formula

Formula

Formula

Formula

Formula

Formula

Formula

Formula

Formula

Formula

Formula

Formula

Formula

Formula

Formula

Formula

Formula

Formula

Formula

Formula

Formula

Formula

Formula

Formula

Formula

Formula

Formula

Formula

Formula

Formula

Formula

Formula

Formula

Formula

Formula

Formula

Formula

Formula

Formula

Formula

Formula

Formula

Formula

Formula

Formula

Formula

Formula

Formula

Formula

Formula

Formula

Formula

Formula

Formula

Formula

Formula

Formula

Formula

Formula

Formula

Formula

Formula

Formula

Formula

Formula

Formula

Formula

Formula

Formula

Formula

Formula

Formula

Formula

Formula

Formula

Formula

Formula

Formula

Formula

Formula

Formula

Formula

Formula

Formula

Formula

Formula

Formula

Formula

Formula

Formula

Formula

Formula

Formula

Formula

Formula

Formula

Formula

Formula

Formula

Formula

Formula

Formula

Formula

Formula

Formula

Formula

Formula

Formula

Formula

Formula

Formula

Formula

Formula

Formula

Formula

Formula

Formula

Formula

Formula

Formula

Formula

Formula

Formula

Formula

Formula

Formula

Formula

Formula

Formula

Formula

Formula

Formula

Formula

Formula

Formula

Formula

Formula

Formula

Formula

Formula

Formula

Formula

Formula

Formula

Formula

Formula

Formula

Formula

Formula

Formula

Formula

Formula

Formula

Formula

Formula

Formula

Formula

Formula

Formula

Formula

Formula

Formula

Formula

Formula

Formula

Formula

Formula

Formula

Formula

Formula

Formula

Formula

Formula

Formula

Formula

Formula

Formula

Formula

Formula

Formula

Formula

Formula

Formula

Fo
```

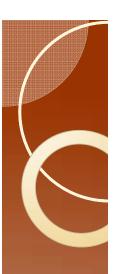

#### The Raw data

- Open with notepad or wordpad.
- Note: These programs will show you the ASCII contents. No hidden formatting.
   No codes. What you see is an ASCII representation of your file contents.

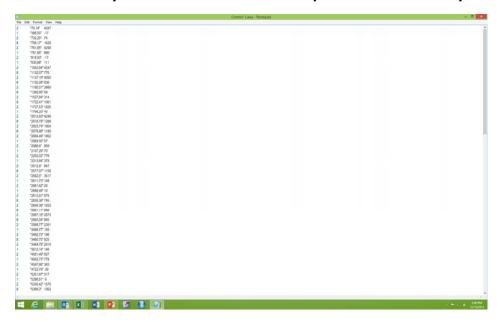

Note the quotes, and the comma for a decimal

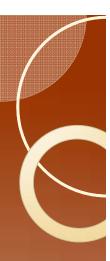

#### Read the raw data

- Close notepad.
- Right click "FileManipP.sas" and open in SAS Enterprise Guide.

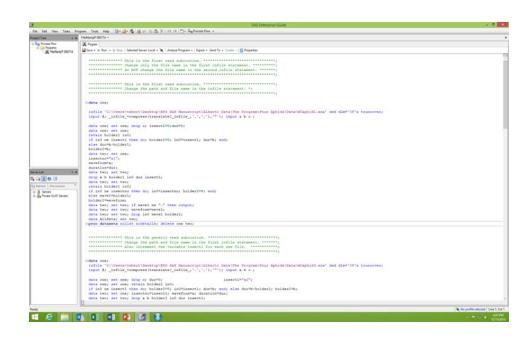

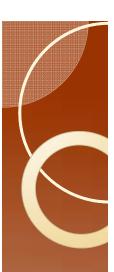

## Modifying the Program

- The file names are all wrong.
- Here is what is there now:

 $\label{lem:condition} $$ \c:\Users\tebert\Desktop\EPG SAS Manuscript\Alberto Data\The Program\Four Aphids\Data\MCaphid I.ana' $$$ 

Here is what needs to be there:

'C:\Users\tebert\Desktop\EPG Analysis\Aphid Data\Control I.ana'

- I suggest that you do not type this in.
- Go to "File Explorer"
- Single mouse click on the file "Control Lana"

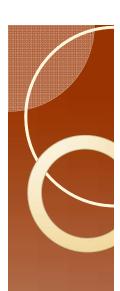

# Modifying File Names

 Single click here and copy the now highlighted path.

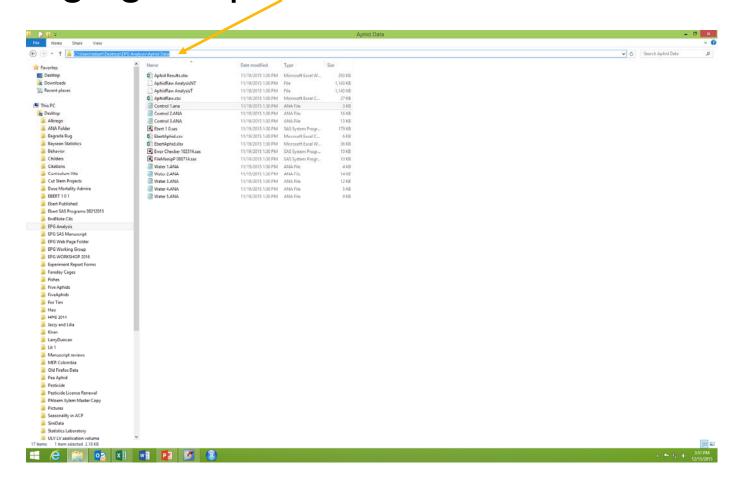

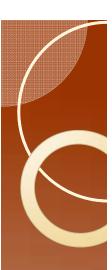

### Change the file name

- Return to SAS, and highlight the old file name, and paste the new path here.
  - Original

'C:\Users\tebert\Desktop\EPG SAS Manuscript\Alberto Data\The Program\Four Aphids\Data\MCaphidI.ana'

New

'C:\Users\tebert\Desktop\EPG Analysis\Aphid Data'

Then type in a slash and the file name.

'C:\Users\tebert\Desktop\EPG Analysis\Aphid Data/control 1.ana'

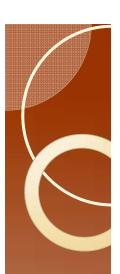

### Complete this task

- Copy the file name that you have just corrected, and paste it into the next three places where a file name is used.
- Change the file names to Control 2.ana,
   Control 3.ana, and Water 1.ana.

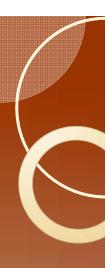

#### More Data?

- We are missing Water 2.ana through Water 5.ana.
- Copy the relevant section, and then change the file name.
  - The relevant section is all of this, and there must be one block like this for every file:

```
data one;
infile 'C:\Users\tebert\Desktop\EPG Analysis\Aphid Data/control 1.ana' dsd dlm='09'x
input @; _infile_=compress(translate(_infile_,'.',','),'"'); input a b c ;
data one; set one; drop c; dur=0;
                                                          insect1="a4";
data one; set one; retain holder1 in0;
if in0 ne insect1 then do; holder1=0; in0=insect1; dur=b; end; else dur=b-holder1;
holder1=b;
data two; set one; insectno=insect1; waveform=a; duration=dur;
data two; set two; drop a b holder1 in0 dur insect1;
data two; set two; retain holder1 in0;
if in0 ne insectno then do; in0=insectno; holder1=0; end; else wave1=holder1;
holder1=waveform;
data two; set two; if wavel ne "." then output; data two; set two; waveform=wavel;
data two; set two; drop in0 wavel holder1; data two; set two; proc append base=allsets
data=two;
proc datasets nolist nodetails; delete one two;
```

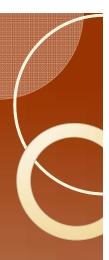

### Correct treatments.

- Each insect must have a unique designation.
- Use treatment codes A, B, C.
  - Keep track of what A means in a separate location. It is easier for you to do this than for me to program the computer to deal with "Aphid Imidacloprid 3ml/l 25 mV 10|an2015."
  - In this case control is A, and Water is B.

#### Here is insect 4 in treatment A

• make changes as needed to this and the other segments.

```
data one;
infile 'C:\Users\tebert\Desktop\EPG Analysis\Aphid Data/control 1 ana' dsd dlm='09'x
input @; _infile_=compress(translate(_infile_,'.',','),'"'); input a b c;
data one; set one; drop c; dur=0;
                                                          insect1="a4";
data one; set one; retain holder1 in0;
if in0 ne insect1 then do; holder1=0; in0=insect1; dur=b; end; else dur=b-holder1;
data two; set one; insectno=insect1; waveform=a; duration=dur;
data two; set two; drop a b holder1 in0 dur insect1;
data two; set two; retain holder1 in0;
if in0 ne insectno then do; in0=insectno; holder1=0; end; else wave1=holder1;
holder1=waveform;
data two; set two; if wavel ne "." then output; data two; set two; waveform=wavel;
data two; set two; drop in0 wavel holder1; data two; set two; proc append base=allsets
data=two;
proc datasets nolist nodetails; delete one two;
```

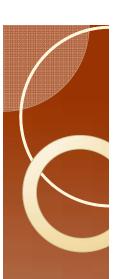

### Saving output

- Change the path and file name for where to save the output.
- The existing code looks like this:

**proc export** data=allsets outfile='C:\Users\tebert\Desktop\EPG SAS Manuscript\Alberto Data\The Program\Four Aphids\MCaphidRaw.csv' dbms=csv replace;

• It should now look like this:

proc export data=allsets outfile='C:\Users\tebert\Desktop\EPG
Analysis\Aphid Data\AphidData I.csv' dbms=csv replace;

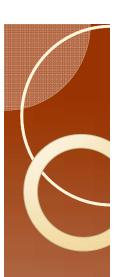

### Run the program, Errors?

- Run the program. F3 will do this, or use menu.
- If SAS tells you that there is an error, then check the following:
  - Check the file names if SAS cannot find a file. Be aware of spaces in file names and differences between a I and an I (a one and a lower case L)
  - The quotes about file names where SAS says there is an error.
  - The quotes about the insect number.

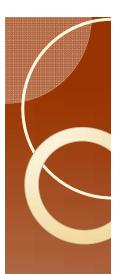

### Check the result

- Open file AphidData I.csv using Excel.
- You should have this:

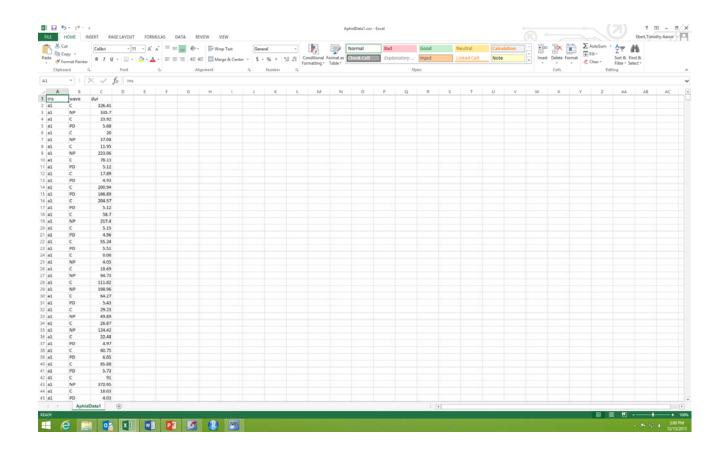

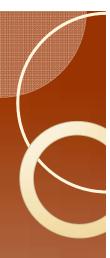

### Confirm the results

- In running a program that you have no experience in using, it is good to make a few observations to check the results.
  - Open the file Control I.ana using notepad and record the first two entries.

```
2 "70,14" 4247
1 "396.55" -17
```

 Open the file Water 5.ana using notepad and record the last two entries at the end of the file.

```
<u>2</u> 21523,28 -225
12 21599.61 -81
```

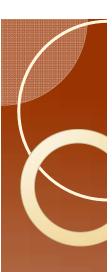

### Confirm the results

The First entry for the AphidData I file is:

```
ins wave dur a1 C 326.41
```

And the last entry is:

b5 <u>C</u> 76.33

- In looking at the FileManip, one can see that
  if the waveform code is 2 then the waveform
  is C. The input matches the output.
- Now subtract the first number in quotes from the second.
  - You should get 396.55-70.14 = 326.41 and 21599.61-21523.28=76.33. This matches the data in AphidData1.csv.
  - Our confidence is now much higher that the program works properly.
  - Note that there are a total of 2257 observations in this data set. The Excel file has a header and 2257 rows of data. This number may help us later on.